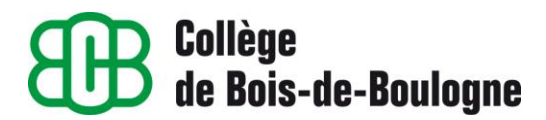

# **Procédure Première demande d'aide financière Internet**

Sachez que vous devez avoir un code permanent complet (4 lettres suivies de 8 chiffres) pour vous créer un dossier Internet d'aide financière.

Si vous n'en avez pas, vous devrez remplir votre formulaire de demande d'aide financière papier. Consulter la personne responsable de l'aide financière au local S-107 pour obtenir une assistance.

Sachez que votre père/mère/conjoint/répondant peut se créer également un dossier pour remplir leur déclaration. Pour ce faire, ils auront besoin de leur numéro d'assurance sociale et de votre code permanent.

Allez sur le site Internet http://www.afe.gouv.gc.ca/ ;

- Cliquez sur **Étudiant** dans l'onglet **Votre dossier en direct!** ;
- Cliquez sur l'onglet **Mot de passe**
	- Inscrire votre numéro d'assurance sociale (NAS) **et** votre date de naissance;
	- Cliquez sur **Soumettre**;
	- Choisissez un mot passe (entre 6 à 8 caractères composés de chiffres **et** de lettres. Exemple : 1soleil) et inscrivez-le;
	- $\rightarrow$  Confirmez-le;
	- $\rightarrow$  Choisissez une question personnelle, et sa réponse (facile à retenir pour vous. Exemple : Quel est le prénom de ma grand-mère?) et inscrivez-les;
- Cliquez sur l'onglet **Indentification**;
- Choisissez **Étudiant**, à la question **Qui êtes-vous**? (ou père/mère/conjoint/répondant)
- Inscrivez votre code permanent;
- Inscrivez votre mot de passe;
- Cliquez sur **Soumettre**.
- \*\*\*Cet affichage n'apparaîtra que lors de la création de votre dossier Internet :
	- Inscrivez de nouveau votre mot de passe;

# Collège de Bois-de-Boulogne

- Inscrivez votre numéro d'assurance sociale (NAS);
- Inscrivez votre nom (vérifiez l'orthographe sur votre carte étudiant);
- Inscrivez votre prénom (vérifiez l'orthographe sur votre carte étudiant);
- Cliquez sur **Soumettre**.

Dans votre dossier, vous aurez principalement accès à :

- **Vos coordonnées** : vous permet de modifier votre adresse, numéro de téléphone, adresse courriel et la langue de correspondance.
- **Votre dossier en direct** : vous permet de consulter : les actualités, avis, documents reçus, renseignements personnels, période d'admissibilité, endettement, prêt temps plein ou partiel (votre calcul d'aide) et duplicata fiscaux.
- **Formulaires Temps plein** : vous permet de faire ou renouveler votre demande d'aide financière, de faire une déclaration de changement ou de remplir la confirmation des ressources financières (formulaire obligatoire que vous devrez remplir en septembre et en janvier).

### **Code de l'établissement du Collège de Bois-de-Boulogne : 914000**

#### **Assurez-vous :**

 de remettre tous les documents exigés par l'Aide financière aux études à la responsable de l'aide financière (S-107), vous trouverez la liste à la fin de votre demande.

### **Vous pouvez également les envoyer par la poste directement à Québec, mais assurez-vous :**

- de joindre le bordereau d'accompagnement qui se trouve à la fin de votre demande et que vous devez imprimer;
- d'inscrire votre code permanent sur chaque document.